Ce répertoire du wiki vous permet de réaliser vos tutos, depuis les brouillons jusqu'à la version finale, avant qu'ils ne soient placés définitivement dans le wiki.

Lisez-bien les indications ci-dessous afin d'avoir toutes les cartes en main pour la réalisation de ces tutos.

Pour la syntaxe, les us, coutumes et autres tags, voir la page de [l'atelier de rédaction.](http://debian-facile.org/atelier:atelier#comment-bien-rediger)

# **Nouvelle page du wiki**

Vous voulez créer une nouvelle page ? C'est super ! et en plus, c'est simple, il vous suffit de suivre les étapes suivantes :

## **Saisir le nom de votre tuto dans la case ci-dessous qui va bien**

(pas d'inquiétude, ce nom n'est pas forcément définitif et pourra être modifié par la suite dans un souci de cohérence de l'ensemble)

Les tutos de Debian-Facile contiennent des modèles inclus par défaut :

- [Tuto type généraliste,](http://debian-facile.org/atelier:template-tuto) déjà présent par défaut dans le cadre de composition, il convient dans la plupart des cas ;
- Tuto type pour Gimp (voir ci-dessous) ;
- Autres tutos type à la demande…

Utiliser obligatoirement les tutos type, car ils contiennent la structure de base et les **méta-données nécessaires** pour la bonne organisation du wiki.

# **Cliquer sur "Créer"**

Vous allez pouvoir commencer la rédaction de votre tuto et l'enregistrer comme il vous plaira. En cours de rédaction, toutes les pages sont automatiquement listées par ordre alphabétique dans les **[tutos en cours](#page-1-0)** et restent disponibles aux ajouts et corrections de l'auteur (et de tous les membres df selon les conventions du wiki) exactement comme lorsqu'elles seront définitivement placées !

## **Publier votre tuto**

Une fois votre tuto terminé ou considéré publiable, indiquez-le par le **[tag>à-placer](http://debian-facile.org/atelier:atelier#tags)** dans l'entête ainsi que sur le forum à la rubrique [Suivi du Wiki et des Projets Git](https://debian-facile.org/viewforum.php?id=26), un modérateur se chargera de le situer pile poil dans la [nouvelle arborescence](http://debian-facile.org/atelier:arborescence#grandes-lignes) du wiki.

# **À vous de jouer**

Pour un tuto généraliste, c'est par ici :

Vous n'avez pas les droits pour ajouter une page

#### Pour une entrée de la [FAQ](http://debian-facile.org/doc:faq), c'est par ici :

Vous n'avez pas les droits pour ajouter une page

Et pour un tuto Gimp, par là :

Vous n'avez pas les droits pour ajouter une page

#### Ou encore dans votre espace perso

Et en plus, vous pouvez créer des tutos dans votre [espace personnel](http://debian-facile.org/utilisateurs:utilisateurs) ! C'est-y pas beau la vie ?

### <span id="page-1-0"></span>**Tutos en cours**

Vous pouvez bien entendu contribuer aux tutos en cours, en les relisant, en les complétant et bien sûr en les testant :

#### **Tutos généralistes**

A

- [agrandir-le-swap-lors-de-l](http://debian-facile.org/atelier:chantier:agrandir-le-swap-lors-de-l-installation-debian-11)[installation-debian-11](http://debian-facile.org/atelier:chantier:agrandir-le-swap-lors-de-l-installation-debian-11)
- [appimage](http://debian-facile.org/atelier:chantier:appimage)
- [appli-deb](http://debian-facile.org/atelier:chantier:appli-deb)
- [arduino-ide-l-application](http://debian-facile.org/atelier:chantier:arduino-ide-l-application-de-developpement-pour-les-cartes-arduino-et)[de-developpement-pour](http://debian-facile.org/atelier:chantier:arduino-ide-l-application-de-developpement-pour-les-cartes-arduino-et)[les-cartes-arduino-et](http://debian-facile.org/atelier:chantier:arduino-ide-l-application-de-developpement-pour-les-cartes-arduino-et)

B

- [bash-comparaison](http://debian-facile.org/atelier:chantier:bash-comparaison-lexicographique-des-chaines)[lexicographique-des](http://debian-facile.org/atelier:chantier:bash-comparaison-lexicographique-des-chaines)[chaines](http://debian-facile.org/atelier:chantier:bash-comparaison-lexicographique-des-chaines)
- [bookworm](http://debian-facile.org/atelier:chantier:bookworm)
- [brennux](http://debian-facile.org/atelier:chantier:brennux)

C

- [comment-installer-et](http://debian-facile.org/atelier:chantier:comment-installer-et-configurer-onlyoffice-docspace-auto-heberge)[configurer-onlyoffice](http://debian-facile.org/atelier:chantier:comment-installer-et-configurer-onlyoffice-docspace-auto-heberge)[docspace-auto-heberge](http://debian-facile.org/atelier:chantier:comment-installer-et-configurer-onlyoffice-docspace-auto-heberge)
- [comment-installer](http://debian-facile.org/atelier:chantier:comment-installer-onlyoffice-docspace)[onlyoffice-docspace](http://debian-facile.org/atelier:chantier:comment-installer-onlyoffice-docspace)
- [comment-relancer-son](http://debian-facile.org/atelier:chantier:comment-relancer-son-serveur-x)[serveur-x](http://debian-facile.org/atelier:chantier:comment-relancer-son-serveur-x)
- $\bullet$  [conky-1.10](http://debian-facile.org/atelier:chantier:conky-1.10)
- [construction-d-un-serveur](http://debian-facile.org/atelier:chantier:construction-d-un-serveur)
- [controle-parental](http://debian-facile.org/atelier:chantier:controle-parental)
- [creation-d-une-partition-de](http://debian-facile.org/atelier:chantier:creation-d-une-partition-de-stockage-commune-en-udf-entre-windows-et-debian)[stockage-commune-en-udf](http://debian-facile.org/atelier:chantier:creation-d-une-partition-de-stockage-commune-en-udf-entre-windows-et-debian)[entre-windows-et-debian](http://debian-facile.org/atelier:chantier:creation-d-une-partition-de-stockage-commune-en-udf-entre-windows-et-debian)
- $\bullet$  [cura](http://debian-facile.org/atelier:chantier:cura)

D

- [dns-bind9-sur-wheezy](http://debian-facile.org/atelier:chantier:dns-bind9-sur-wheezy)
- [double-boot-debian-mac](http://debian-facile.org/atelier:chantier:double-boot-debian-mac-osx-avec-partition-de-stockage-commune-sur-une-architecture-de-type-powerpc)[osx-avec-partition-de](http://debian-facile.org/atelier:chantier:double-boot-debian-mac-osx-avec-partition-de-stockage-commune-sur-une-architecture-de-type-powerpc)[stockage-commune-sur](http://debian-facile.org/atelier:chantier:double-boot-debian-mac-osx-avec-partition-de-stockage-commune-sur-une-architecture-de-type-powerpc)[une-architecture-de-type](http://debian-facile.org/atelier:chantier:double-boot-debian-mac-osx-avec-partition-de-stockage-commune-sur-une-architecture-de-type-powerpc)[powerpc](http://debian-facile.org/atelier:chantier:double-boot-debian-mac-osx-avec-partition-de-stockage-commune-sur-une-architecture-de-type-powerpc)
- [dump-et-backup-d-un](http://debian-facile.org/atelier:chantier:dump-et-backup-d-un-appareil-android-avec-debian-et-ses-derives2)[appareil-android-avec](http://debian-facile.org/atelier:chantier:dump-et-backup-d-un-appareil-android-avec-debian-et-ses-derives2)[debian-et-ses-derives2](http://debian-facile.org/atelier:chantier:dump-et-backup-d-un-appareil-android-avec-debian-et-ses-derives2)

F

- [famatux](http://debian-facile.org/atelier:chantier:famatux)
- [fhs-accueil](http://debian-facile.org/atelier:chantier:fhs-accueil)
- [fhs-etc](http://debian-facile.org/atelier:chantier:fhs-etc)
- [fichiers-desktop](http://debian-facile.org/atelier:chantier:fichiers-desktop)
- [firejail](http://debian-facile.org/atelier:chantier:firejail)
- [fonds-d-ecran-gnome](http://debian-facile.org/atelier:chantier:fonds-d-ecran-gnome)
- [free](http://debian-facile.org/atelier:chantier:free)

H

- [hddtemp-dev-disk-by-id](http://debian-facile.org/atelier:chantier:hddtemp-dev-disk-by-id-conky)[conky](http://debian-facile.org/atelier:chantier:hddtemp-dev-disk-by-id-conky)
- [hddtemp-donnees](http://debian-facile.org/atelier:chantier:hddtemp-donnees-temperature-du-cpu)[temperature-du-cpu](http://debian-facile.org/atelier:chantier:hddtemp-donnees-temperature-du-cpu)

I

• [installation-de-brotli-sur](http://debian-facile.org/atelier:chantier:installation-de-brotli-sur-debian-stretch)[debian-stretch](http://debian-facile.org/atelier:chantier:installation-de-brotli-sur-debian-stretch)

I (suite)

- [installation-librazik-4](http://debian-facile.org/atelier:chantier:installation-librazik-4-complements-configuration) [complements-configuration](http://debian-facile.org/atelier:chantier:installation-librazik-4-complements-configuration)
- [installation-onlyoffice](http://debian-facile.org/atelier:chantier:installation-onlyoffice)
- installation sur portable
- [installer-imprimante](http://debian-facile.org/atelier:chantier:installer-imprimante-brother-mfc-l2700dw)[brother-mfc-l2700dw](http://debian-facile.org/atelier:chantier:installer-imprimante-brother-mfc-l2700dw)
- [installer-un-controleur](http://debian-facile.org/atelier:chantier:installer-un-controleur-active-directory-sous-jessie-avec-samba-4-4.2.10)[active-directory-sous-jessie](http://debian-facile.org/atelier:chantier:installer-un-controleur-active-directory-sous-jessie-avec-samba-4-4.2.10)[avec-samba-4-4.2.10](http://debian-facile.org/atelier:chantier:installer-un-controleur-active-directory-sous-jessie-avec-samba-4-4.2.10)
- [internet-reseaux](http://debian-facile.org/atelier:chantier:internet-reseaux)

L

- [larch](http://debian-facile.org/atelier:chantier:larch)
- [le-nomage-persistant-des](http://debian-facile.org/atelier:chantier:le-nomage-persistant-des-peripheriques-blocs)[peripheriques-blocs](http://debian-facile.org/atelier:chantier:le-nomage-persistant-des-peripheriques-blocs)
- [les-commandes-du-shell](http://debian-facile.org/atelier:chantier:les-commandes-du-shell)
- [les-editeurs-de-sous-titres](http://debian-facile.org/atelier:chantier:les-editeurs-de-sous-titres-pour-debian)[pour-debian](http://debian-facile.org/atelier:chantier:les-editeurs-de-sous-titres-pour-debian)
- [livestreamer](http://debian-facile.org/atelier:chantier:livestreamer)

M

- [maintenir-debian-sid](http://debian-facile.org/atelier:chantier:maintenir-debian-sid)
- [mentors-creer-un-paquet](http://debian-facile.org/atelier:chantier:mentors-creer-un-paquet-simple)[simple](http://debian-facile.org/atelier:chantier:mentors-creer-un-paquet-simple)
- [migrer-gnome-awesome](http://debian-facile.org/atelier:chantier:migrer-gnome-awesome)
- [modifier-les-sources-d-un](http://debian-facile.org/atelier:chantier:modifier-les-sources-d-un-paquet-debian-afin-de-le-personnaliser)[paquet-debian-afin-de-le](http://debian-facile.org/atelier:chantier:modifier-les-sources-d-un-paquet-debian-afin-de-le-personnaliser)[personnaliser](http://debian-facile.org/atelier:chantier:modifier-les-sources-d-un-paquet-debian-afin-de-le-personnaliser)
- [monter-partition](http://debian-facile.org/atelier:chantier:monter-partition-windows-10-ntfs-sous-debin-8)[windows-10-ntfs-sous](http://debian-facile.org/atelier:chantier:monter-partition-windows-10-ntfs-sous-debin-8)[debin-8](http://debian-facile.org/atelier:chantier:monter-partition-windows-10-ntfs-sous-debin-8)
- [mp3gain-equalizer-audio](http://debian-facile.org/atelier:chantier:mp3gain-equalizer-audio)
- [myrddin](http://debian-facile.org/atelier:chantier:myrddin)

N

[nginx-mariabd-php-multi](http://debian-facile.org/atelier:chantier:nginx-mariabd-php-multi-sites-dont-wordpress-plusieurs-versions-de-php)[sites-dont-wordpress](http://debian-facile.org/atelier:chantier:nginx-mariabd-php-multi-sites-dont-wordpress-plusieurs-versions-de-php)[plusieurs-versions-de-php](http://debian-facile.org/atelier:chantier:nginx-mariabd-php-multi-sites-dont-wordpress-plusieurs-versions-de-php)

O

[opencl-avec-amd](http://debian-facile.org/atelier:chantier:opencl-avec-amd)

P

- [pocketbook-manuel](http://debian-facile.org/atelier:chantier:pocketbook-manuel)
- [ptitjoz](http://debian-facile.org/atelier:chantier:ptitjoz)

Q

[questions-frequentes-faq](http://debian-facile.org/atelier:chantier:questions-frequentes-faq)

R

- [redimensionner-la-partition](http://debian-facile.org/atelier:chantier:redimensionner-la-partition-racine-a-chaud-sans-la-demonter)[racine-a-chaud-sans-la](http://debian-facile.org/atelier:chantier:redimensionner-la-partition-racine-a-chaud-sans-la-demonter)[demonter](http://debian-facile.org/atelier:chantier:redimensionner-la-partition-racine-a-chaud-sans-la-demonter)
- [repasser-a-une-version](http://debian-facile.org/atelier:chantier:repasser-a-une-version-stable-de-debian)[stable-de-debian](http://debian-facile.org/atelier:chantier:repasser-a-une-version-stable-de-debian)
- [routage](http://debian-facile.org/atelier:chantier:routage)

S

[samba-partage-reseau](http://debian-facile.org/atelier:chantier:samba-partage-reseau)

S (suite)

- [scrcpy](http://debian-facile.org/atelier:chantier:scrcpy)
- [securetty](http://debian-facile.org/atelier:chantier:securetty)
- [serveur-lamp](http://debian-facile.org/atelier:chantier:serveur-lamp)
- [serveur-web](http://debian-facile.org/atelier:chantier:serveur-web)
- [subtitleedit-sous-linux](http://debian-facile.org/atelier:chantier:subtitleedit-sous-linux-avec-mono)[avec-mono](http://debian-facile.org/atelier:chantier:subtitleedit-sous-linux-avec-mono)
- [supprimer-un-paquet-sans](http://debian-facile.org/atelier:chantier:supprimer-un-paquet-sans-tout-bousiller)[tout-bousiller](http://debian-facile.org/atelier:chantier:supprimer-un-paquet-sans-tout-bousiller)
- [sway](http://debian-facile.org/atelier:chantier:sway)

T

- [terminaux-et-consoles](http://debian-facile.org/atelier:chantier:terminaux-et-consoles-explications)[explications](http://debian-facile.org/atelier:chantier:terminaux-et-consoles-explications)
- test hdd smart
- [tp-lxc-squid-privoxy-tor](http://debian-facile.org/atelier:chantier:tp-lxc-squid-privoxy-tor)
- [tupi](http://debian-facile.org/atelier:chantier:tupi)
- [types-mime-et-applications](http://debian-facile.org/atelier:chantier:types-mime-et-applications-par-defaut)[par-defaut](http://debian-facile.org/atelier:chantier:types-mime-et-applications-par-defaut)

U

- [une-box-maison](http://debian-facile.org/atelier:chantier:une-box-maison)
- [utilisation-de-tbi](http://debian-facile.org/atelier:chantier:utilisation-de-tbi)
- [utilisation-plugin-keyboard](http://debian-facile.org/atelier:chantier:utilisation-plugin-keyboard)
- [utiliser-chmod-dans-un](http://debian-facile.org/atelier:chantier:utiliser-chmod-dans-un-script)[script](http://debian-facile.org/atelier:chantier:utiliser-chmod-dans-un-script)
- [utilitaire-de-creation-de](http://debian-facile.org/atelier:chantier:utilitaire-de-creation-de-fichiers-autostart-x)[fichiers-autostart-x](http://debian-facile.org/atelier:chantier:utilitaire-de-creation-de-fichiers-autostart-x)

V

- [videos-chapitrees](http://debian-facile.org/atelier:chantier:videos-chapitrees)
- [virtualisation-avec-libvirt](http://debian-facile.org/atelier:chantier:virtualisation-avec-libvirt)
- [virus](http://debian-facile.org/atelier:chantier:virus)
- [vlc-lecture-automatique-d](http://debian-facile.org/atelier:chantier:vlc-lecture-automatique-d-un-cd-ou-d-un-dvd)[un-cd-ou-d-un-dvd](http://debian-facile.org/atelier:chantier:vlc-lecture-automatique-d-un-cd-ou-d-un-dvd)
- [vmware](http://debian-facile.org/atelier:chantier:vmware)
- [vpn-ikev2-anyconnect-with](http://debian-facile.org/atelier:chantier:vpn-ikev2-anyconnect-with-freeradius)[freeradius](http://debian-facile.org/atelier:chantier:vpn-ikev2-anyconnect-with-freeradius)

W

- [wifi-generalites](http://debian-facile.org/atelier:chantier:wifi-generalites)
- [wordscapes](http://debian-facile.org/atelier:chantier:wordscapes)

X

• [xfce\\_windowck](http://debian-facile.org/atelier:chantier:xfce_windowck)

Z

[zoom](http://debian-facile.org/atelier:chantier:zoom)

### **Entrées FAQ**

cette catégorie n'existe pas : atelier:chantier:faq

### **Tutos Gimp**

Pas de pages dans cette catégorie.

From: <http://debian-facile.org/> - **Documentation - Wiki**

Permanent link: **<http://debian-facile.org/atelier:chantier:accueil>**

Last update: **06/01/2021 16:07**

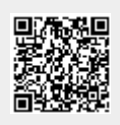